Espace pédagogique de l'académie de Poitiers > Site du collège Jean Monnet > Espace pédagogique -parcours, disciplines et projets > Histoire-Géographie > Classes de Troisième > Classes de Troisième: brevet & révisions <https://etab.ac-poitiers.fr/coll-lezay/spip.php?article69> - Auteur : Olivier Joulin

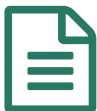

# Préparer des fiches de révision publié le 21/01/2009 - mis à jour le 08/12/2011

#### *Descriptif :*

Les cours notés durant l'année sont souvent denses ; il est donc conseillé de se faire des fiches de résumé pour réviser plus efficacement...

#### *Sommaire :*

- Pourquoi & comment faire des fiches de révision ?
- Une trame facile à suivre : le livret par niveau
- Utiliser le formulaire ci-joint

### Pourquoi & comment faire des fiches de révision ?

**Cela permet de disposer** de résumés sous formes de fiche que l'on peut facilement manipuler, relire autant de fois qu'on le souhaite à l'approche de l'examen. Même si recopier son cours pour faire ses fiches de révision prend du temps, le résumer sans rédiger permet de gagner du temps... et puis cela permet déjà de l'apprendre rien qu'en faisant la fiche

**Cela permet aussi d'entrecroiserr les connaissances** et voir les liens entre chaque élément. En effet, le cours reste un descriptif des connaissances très "linéraire", selon un plan donné ; les connaissances sont classées, mais en même temps séparées sous forme de chapitres, leçons, paragraphes... le manuel comportant en plus une multitude de documents qui n'aident pas forcément à visualiser l'essentiel

**Comment procéder ?** La source de base doit bien évidemment être le coursmais il ne faut pas négliger pour autant le manuel ; chacun peut y (re)trouver les documents ou le vocabulaire utiles à la compréhension et la mémorisation du cours. De plus, certains exercices ou fiches méthodes en fin de chaque chapître peuvent permettre de s'entrainer utilement.

### Une trame facile à suivre : le livret par niveau

**Le livret de compétences par niveau** (voir [l'article](https://etab.ac-poitiers.fr/coll-lezay/spip.php?article8) sur ce site  $\mathbb{F}$ ) présente, chapitre après chapitre, les points à retenir du cours : dates, noms de lieux, vocabulaire, notions et idées générales à comprendre...

**Cela peut constituer un guide à la fois pratique et efficace** pour faire ses fiches de révision ; sous forme de tableau, il suffit de reprendre les deux premières colonnes (de gauche) et d'y rajouter les précisions, les informations utiles (dates de chaque évènement, localisation et nom de chaque élément géographique évoqué, définition de chaque mot de vocabulaire).

**Pour faire simple et facile à relire**, on peut centrer sa fiche de révision sur les connaissances ou savoirs faire propre au chapitre ; en effet, les éléments soulignés sur chaque page du livret ont déjà été vus dans un chapitre précédent et ceux en italique seront approfondis dans un chapitre ultérieur. Les répétitions entre les fiches ne sont pas forcément utiles... mais il faut penser à faire les fiches liées à tous les chapîtres

### Utiliser le formulaire ci-joint

**A cet article est joint un modèle de fiche de révision, ou plutôt deux** , tous les deux étant sous forme de tableau pour reprendre la présentation des pages du livret. Celui sous format "PDF" peut être directement imprimé pour être complété manuellement ; l'autre est une page de traitement de texte. Il faut donc le télécharger sur votre ordinateur et une fois enregistré dans vos dossiers, vous pouvez le compléter à votre guise. **Ce dernier modèle à compléter est un formulaire verrouillé** et les zones de texte sont clairement limités **pour éviter les décalages de mise en**

**forme**. Lorsque vous saisissez votre texte, le passage à la ligne suivante se fait automatiquement sans déformer le tableau. Pour démarrer un nouvel alinéa, il suffit de taper sur la touche entrée ;ce retour à la ligne crée automatiquement un nouveau paragraphe.

Dans certains cas, des menus déroulants vous invitent à choisir parmi un liste (parties de programmes, notions générales, catégories des connaissances ou de documents...), avec une consigne d'explication qui apparait dans la barre des tâches (en bas de l'écran) cela permet de limiter les erreurs et gagner du temps.

Attention : ci certains savent déverrouiller un formulaire pour apporter des touches personnelles de mise en forme, il faut savoir que c'est à double tranchant : si on fait une "fausse manoeuvre" on déséquilibre tout le document et cela *devient vite compliqué à rectifier !*

## *Bon courage !*

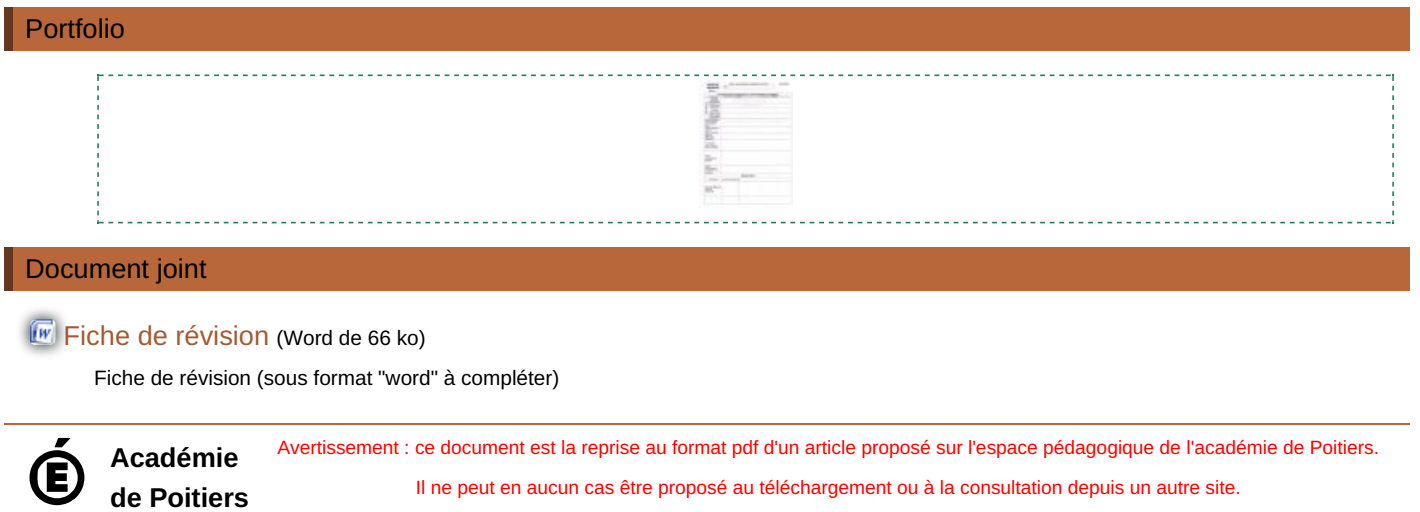